# Configurer des groupes locaux dans le portail captif sur le point d'accès WAP321  $\overline{a}$

## **Objectif**

Captive Portal est une fonctionnalité qui permet à un administrateur de bloquer les clients connectés au réseau du point d'accès sans fil (WAP). Les clients consultent une page Web spéciale à des fins d'authentification avant d'être autorisés à utiliser Internet normalement. La vérification du portail captif est destinée aux invités et aux utilisateurs authentifiés du réseau. Cette fonctionnalité utilise le navigateur Web et le transforme en périphérique d'authentification. Les portails captifs sont spécialement utilisés dans de nombreux points d'accès Wi-Fi pour charger les utilisateurs d'accéder à Internet.

La configuration Captive Portal comporte les éléments suivants :

- Global Captive Portal Configuration Cette page permet de contrôler l'état administratif de la fonctionnalité Captive Portal et de configurer des paramètres globaux qui affecteront toutes les instances de portail captives configurées sur le périphérique WAP. Pour en savoir plus sur la configuration globale sur le portail captif, cliquez *[ici](ukp.aspx?login=1&pid=2&app=search&vw=1&articleid=2926).*
- Configuration d'instance Les instances de portail captif sont des ensembles de configuration définis qui sont utilisés pour authentifier les clients sur le réseau WAP. Deux instances au maximum peuvent être configurées pour répondre différemment aux utilisateurs lorsqu'ils tentent d'accéder au point d'accès virtuel associé. Pour en savoir plus sur la configuration d'instance sur le portail captif, cliquez [ici.](ukp.aspx?login=1&pid=2&app=search&vw=1&articleid=2937)
- Association d'instances Les instances de portail captif sont des ensembles de configuration définis qui sont utilisés pour authentifier les clients sur le réseau WAP. Ces instances doivent être associées aux points d'accès virtuels (VAP). Deux instances au maximum peuvent être configurées pour répondre différemment aux utilisateurs lorsqu'ils tentent d'accéder au point d'accès virtuel associé. Les VAP sont des réseaux locaux sans fil segmentés dans plusieurs domaines de diffusion qui sont des équivalents sans fil des réseaux locaux virtuels (VLAN) Ethernet. Cela permet de simuler plusieurs points d'accès dans un seul périphérique WAP physique. Pour en savoir plus sur l'association d'instances sur le portail captif, cliquez *[ici.](ukp.aspx?login=1&pid=2&app=search&vw=1&articleid=2947)*
- Groupes locaux : dans le portail captif, chaque utilisateur local est affecté à un groupe d'utilisateurs et chaque groupe est affecté à une instance de portail captif. Le groupe aide à gérer l'affectation des utilisateurs à une instance de portail captive. Le groupe par défaut est déjà présent et ne peut pas être supprimé. Deux groupes d'utilisateurs supplémentaires peuvent être créés.
- Utilisateurs locaux : la page Utilisateurs locaux permet de configurer les utilisateurs invités ou autorisés. Outre les utilisateurs invités, les utilisateurs autorisés doivent fournir un nom d'utilisateur et un mot de passe valides pour accéder au réseau WAP. Pour en savoir plus sur la configuration des utilisateurs locaux sur le portail captif, cliquez *[ici](ukp.aspx?login=1&pid=2&app=search&vw=1&articleid=2956)*.

Cet article explique comment configurer les groupes locaux dans le portail captif sur le point d'accès WAP321.

## Périphériques pertinents

• WAP321

### Version du logiciel

● 1.0.6.5

### Configurer des groupes de portails captifs

#### Ajouter un groupe de portails captifs

Remarque : le groupe d'utilisateurs par défaut dans les groupes du portail captif est Par défaut et ne peut pas être supprimé.

Étape 1. Connectez-vous à l'utilitaire Web du point d'accès et choisissez Captive Portal > Local Groups.

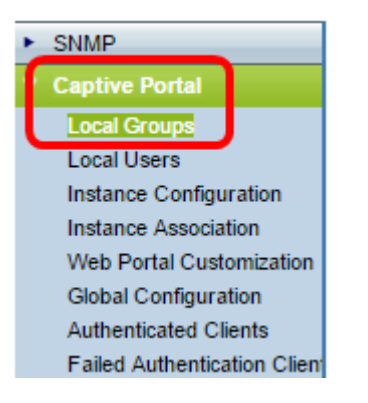

Étape 2. Dans la zone Groupes locaux, sélectionnez Créer dans la liste déroulante Groupes de portail captifs pour créer un nouveau groupe local.

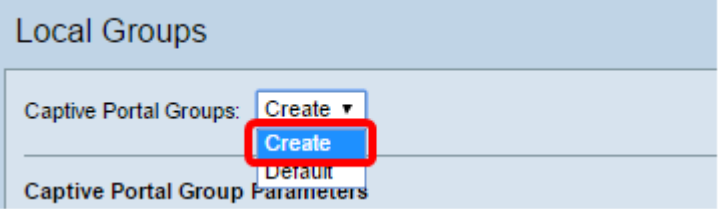

Étape 3. Sous Captive Portal Group Parameters, saisissez un nom pour le groupe local dans le champ Group Name.

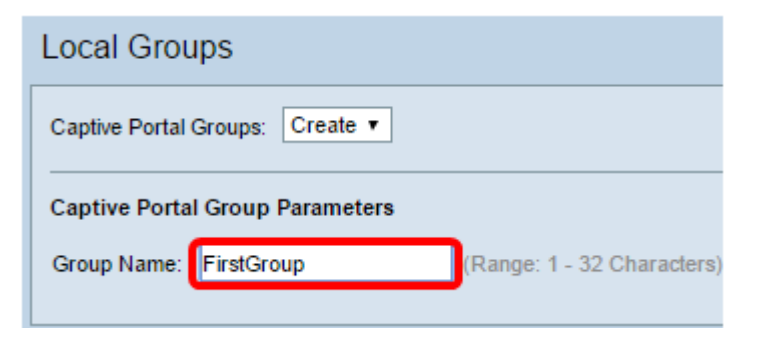

Note: Dans cet exemple, FirstGroup est utilisé comme nom de groupe local.

Étape 4. Click Save.

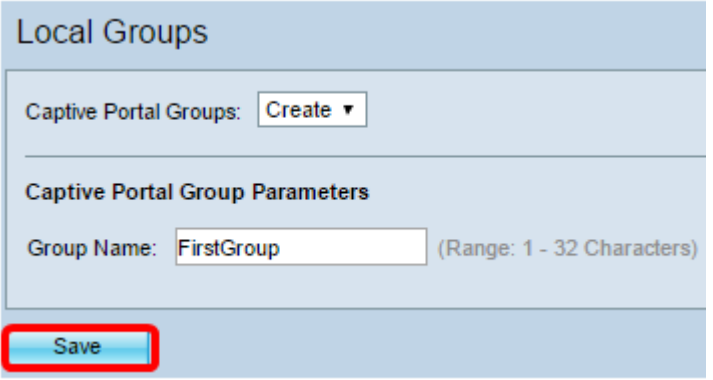

Le groupe de portail captif spécifié a maintenant été ajouté.

Note: Un portail captif non invité nécessite que les utilisateurs se connectent en fonction de leur nom d'utilisateur et de leur mot de passe. Le WAP crée un groupe local qui contient un groupe d'utilisateurs locaux. Le groupe local est ensuite attaché à une instance. Les utilisateurs locaux qui sont membres du groupe local peuvent accéder au portail captif.

#### Supprimer le groupe de portails captifs

Étape 1. Pour supprimer un groupe, sélectionnez son nom dans la liste déroulante Groupes de portails captifs.

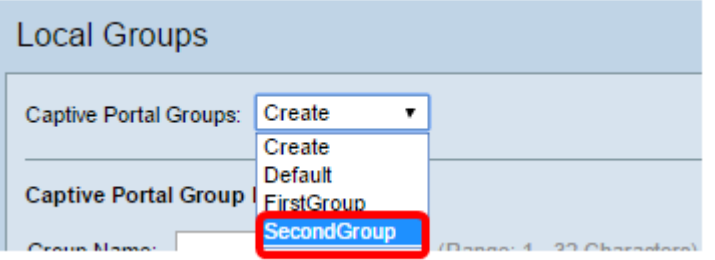

Note: Dans cet exemple, SecondGroup est sélectionné.

Étape 2. Cochez la case Supprimer le groupe.

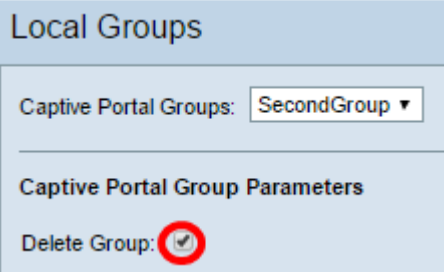

Étape 3. Click Save.

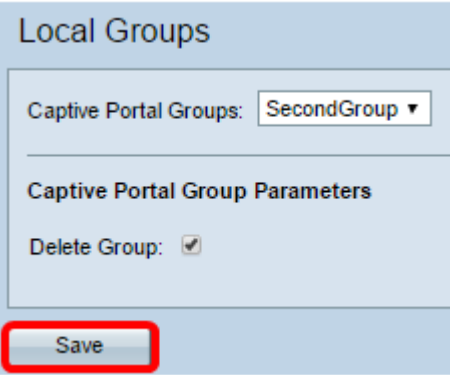

Le groupe de portails captifs spécifié a maintenant été supprimé.

Vous devez maintenant avoir correctement configuré les groupes locaux dans le portail captif sur le point d'accès WAP321.